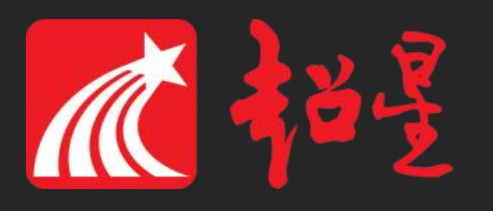

# 长春建筑学院尔雅网络通识课学习指南

学习模式

• 采用网络学习的方式,在网上进行听课、做作业、参加考 试、参与线上讨论、提问等,形成网络虚拟课堂。

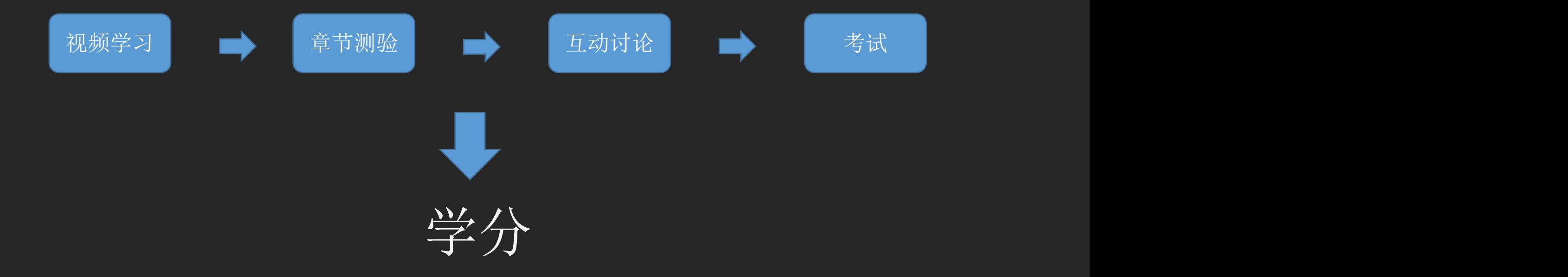

# 如何学习尔雅课程

# PC (电脑端)登陆流程

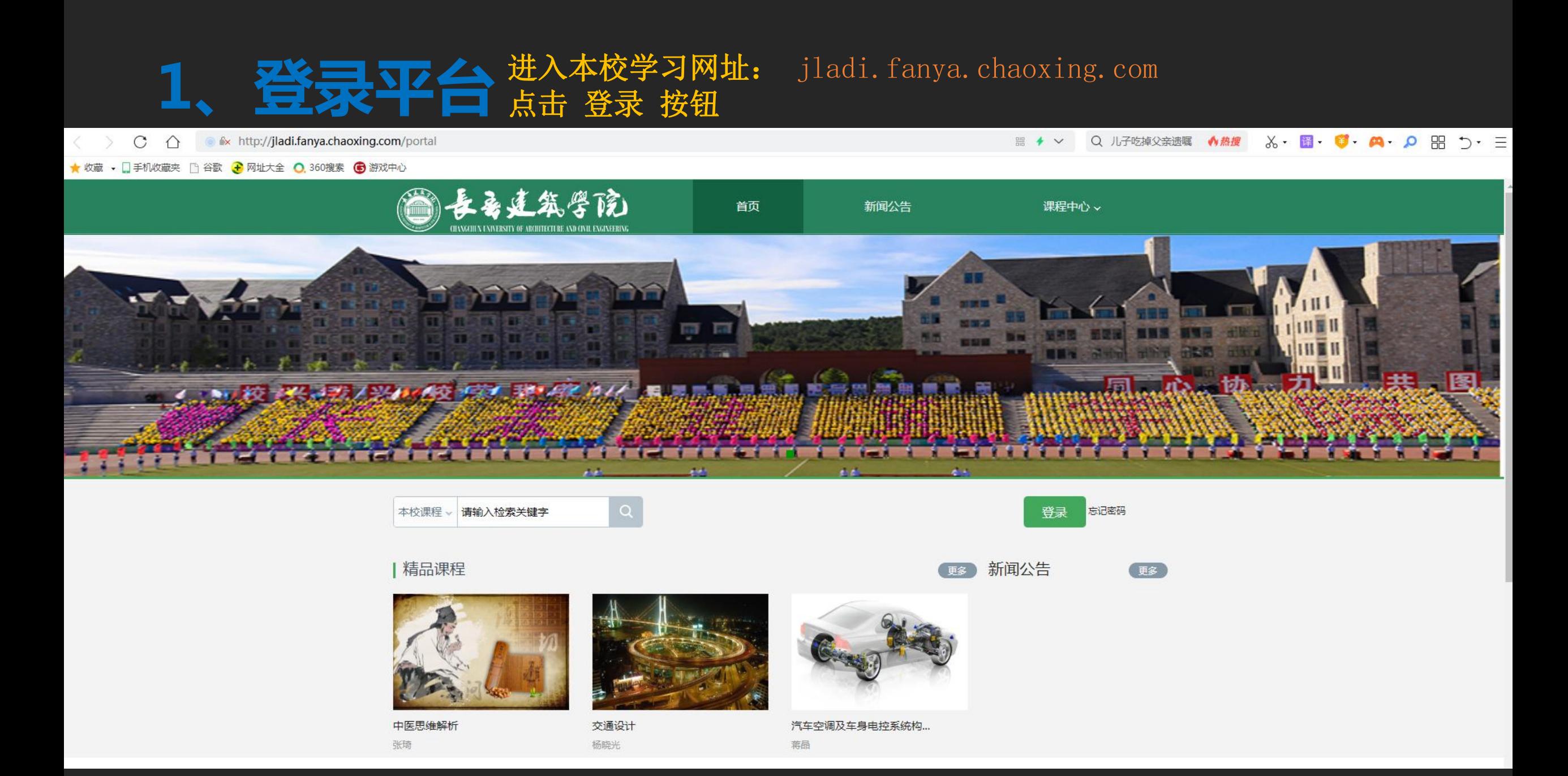

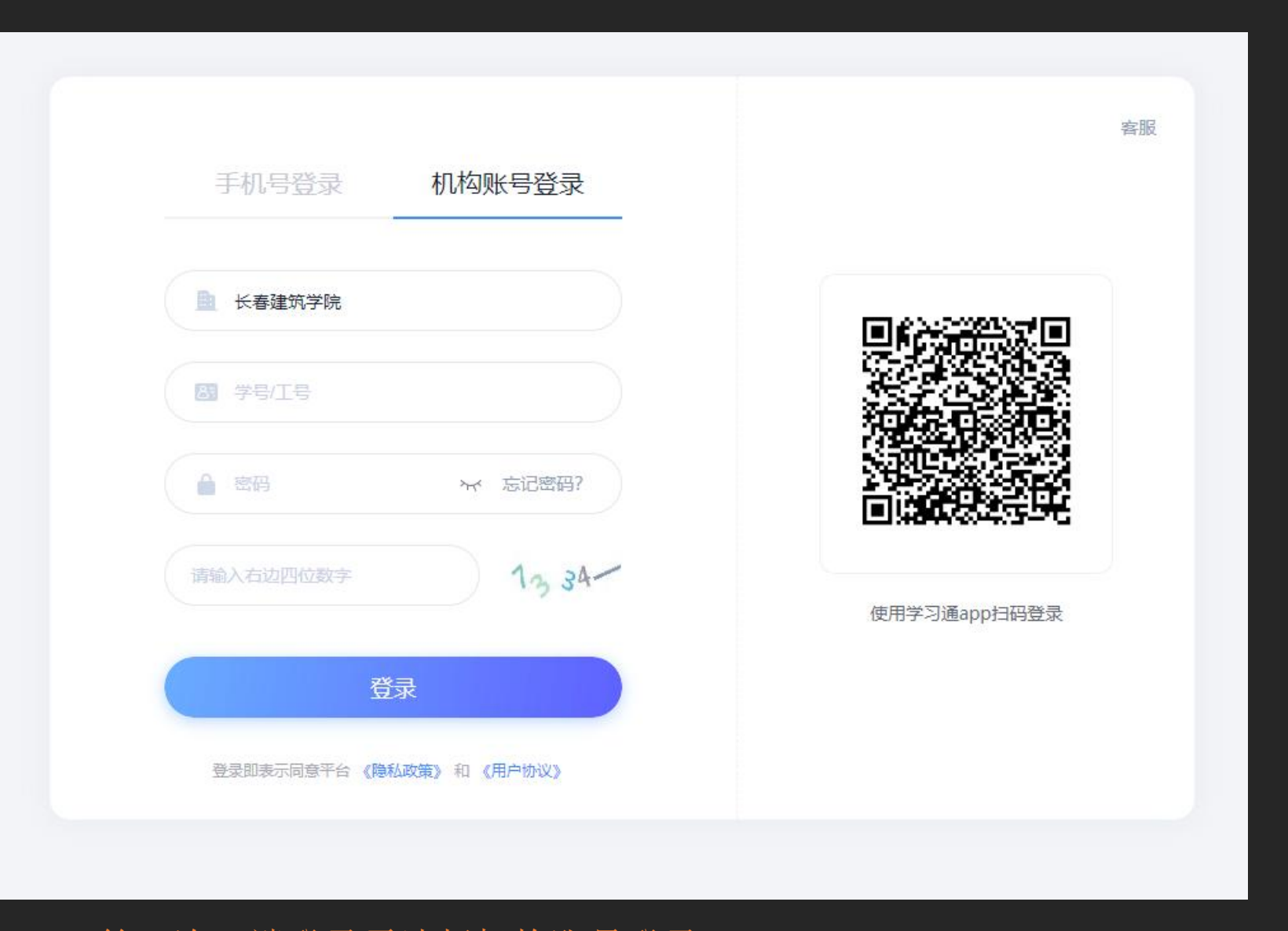

第一次pc端登录需选择机构账号登录 账号:学号;密码:自行设置 如已经下载学习通手机号注册并绑定了学号,此处也可直接 用手机号登录

#### 初始化密码

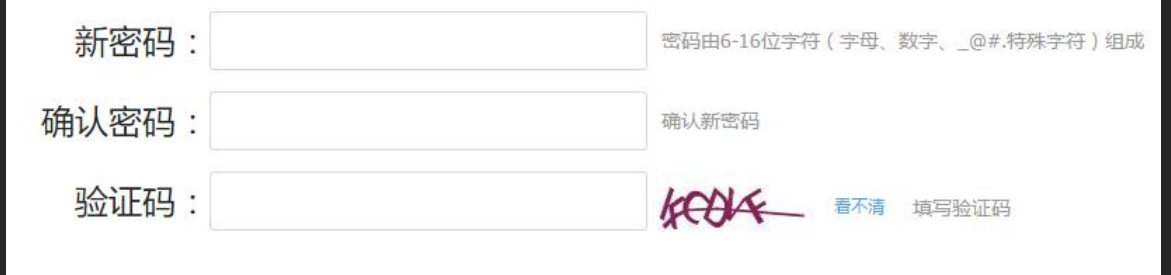

保存

设置 基本资料 我的头像 密码管理 应用管理 登录日志 手峰 设置 邮箱: 修改 ○通知 手机:修改 门专题创作 Q3 小组 姓名:毛峰 冷课堂 7笔记 性别:◎男◎女 ○ 电脑同步云盘 学号: maofeng 2 书房 ◎ 激请码 ◎ 管理应用

第一次登录需要修改密码,请按照系 统提示进行设置。 一定要保管好自己的密码,以免出现 问题,影响到自己的成绩。

登录后点击头像旁边的设置, 绑定邮 箱和手机号码,方便及时收到课程相 关通知和找回密码。

## 进入学生空间

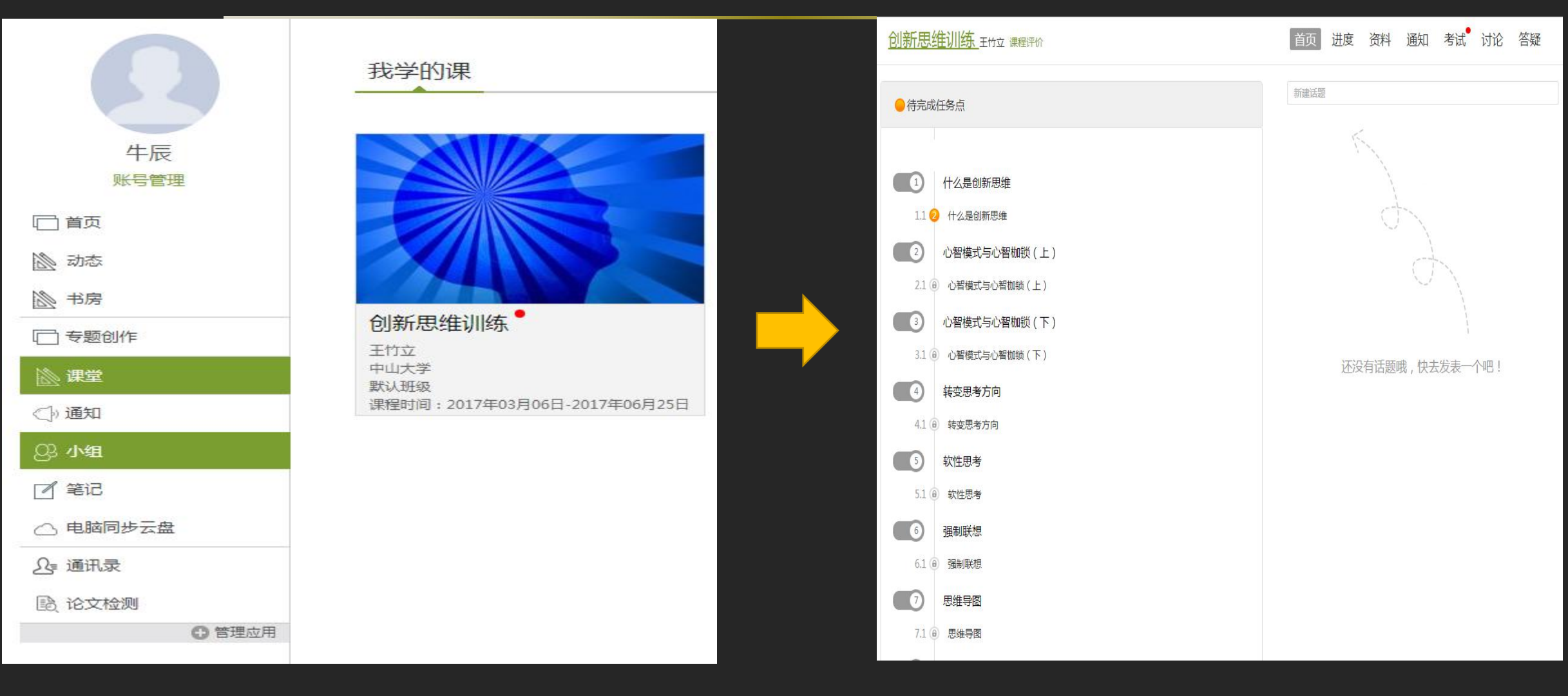

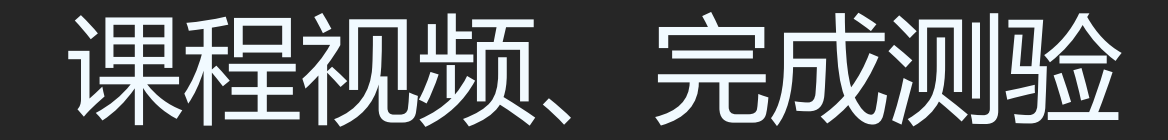

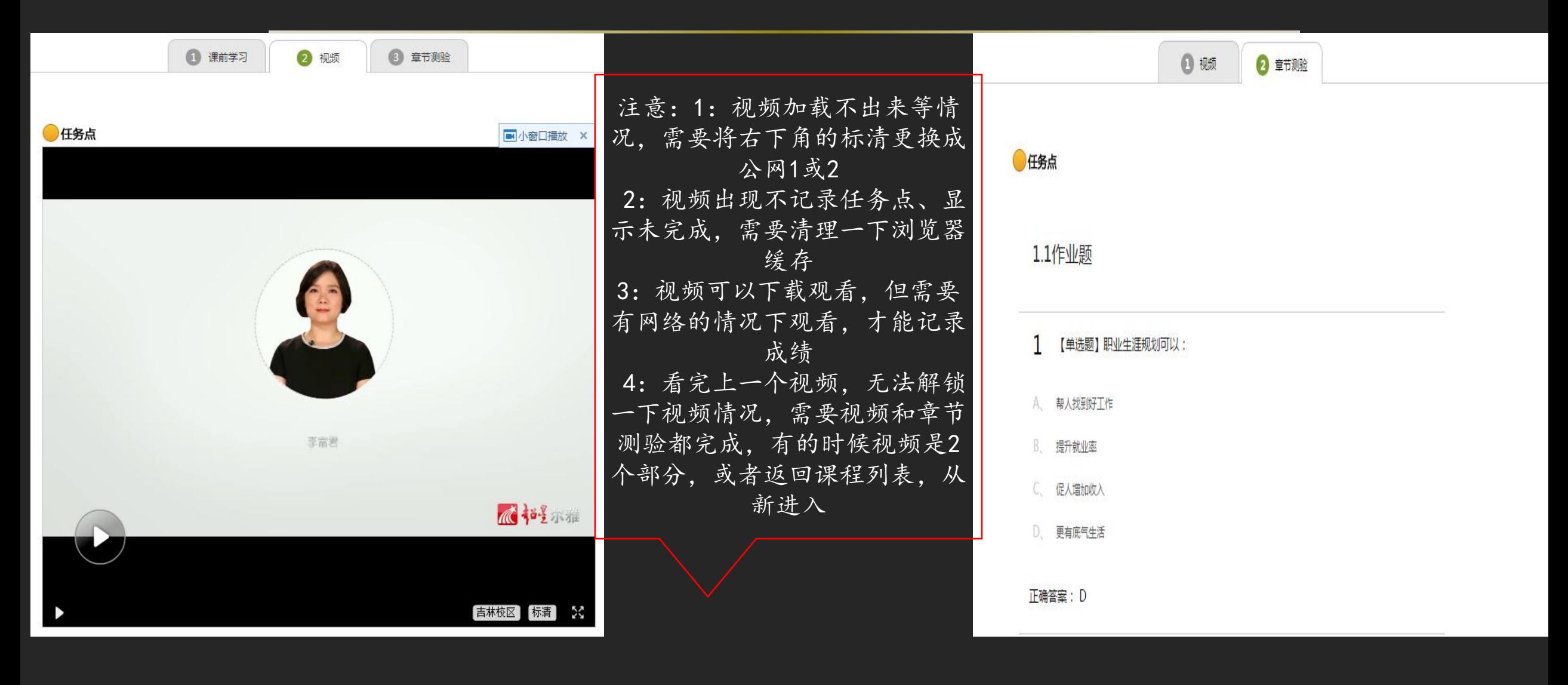

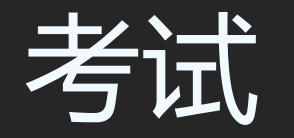

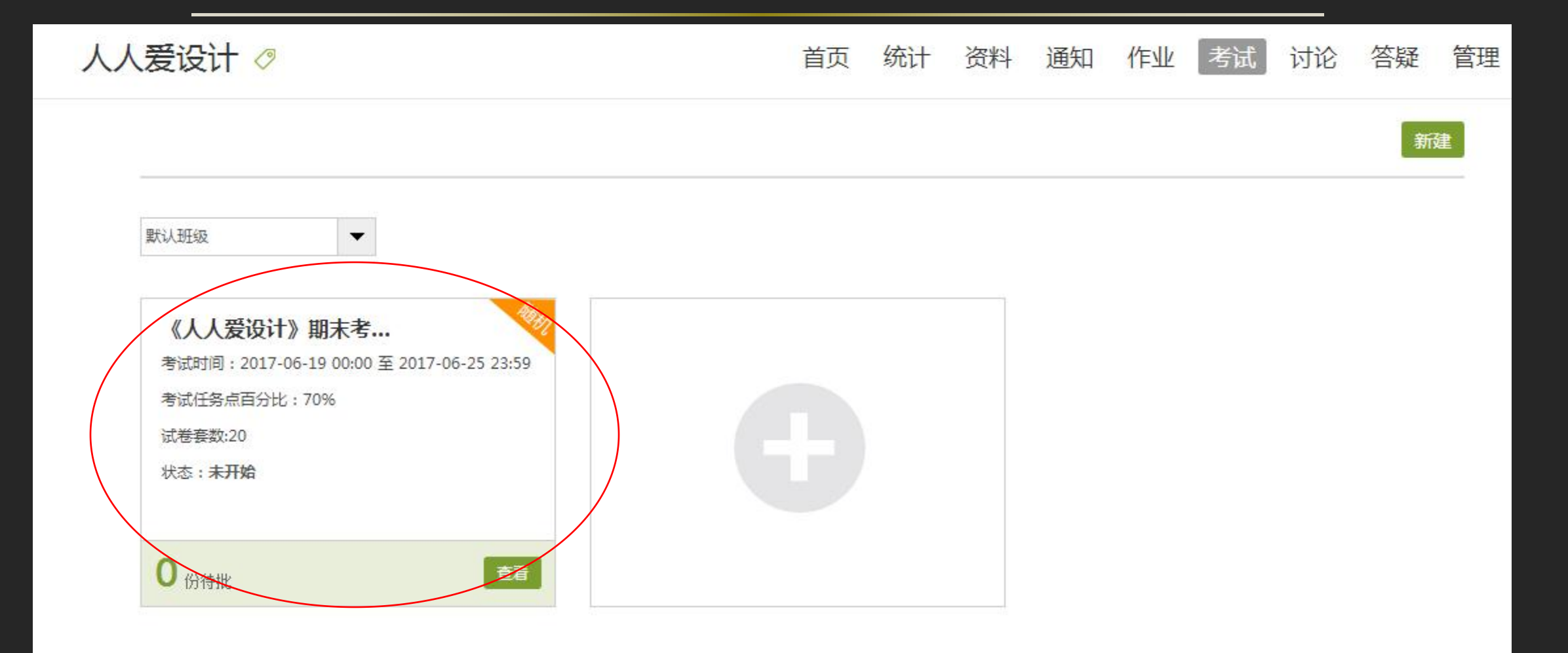

考试注意事项

1:考试时间固定,错过考试时间不能参加考试

2:考试条件:完成任务点百分比才可以参加考试(具体在考试条件查看)

3:提交考试无反应:考试实时保存 重新登录即可

4:考试完成,一定要点击提交。否则无成绩,考试结束后,需要查询一下是否有成绩

5:考试题型主要以选择和判断为主,在提交后成绩会在卷面处直接显示,20套题,随机抽取

## **查看分数、考核比例**

#### 查看课程考核比例,了解获得成绩办法 线上考核项目一般为观看视频、做测验、参加考试等, 成绩由各部分加权得到。考核比例即加权系数。

#### **点击课程图片**

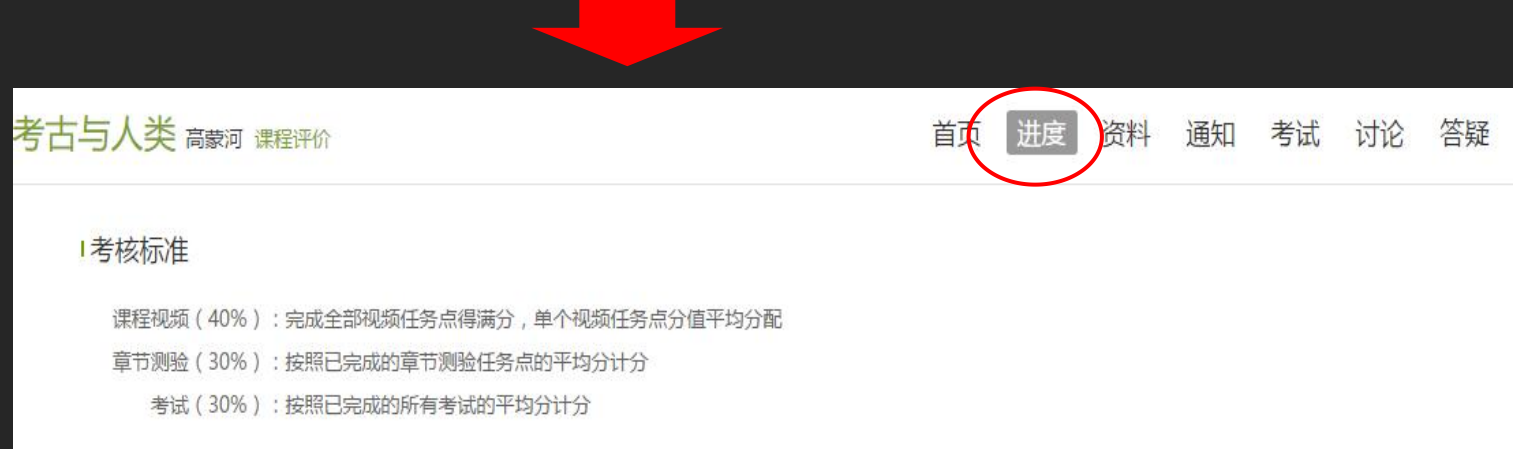

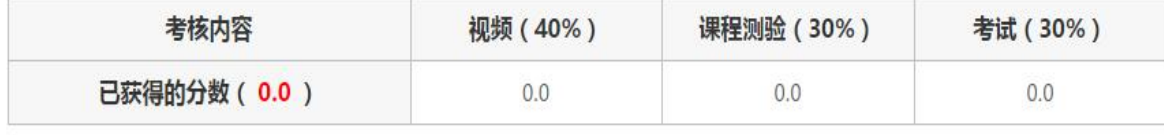

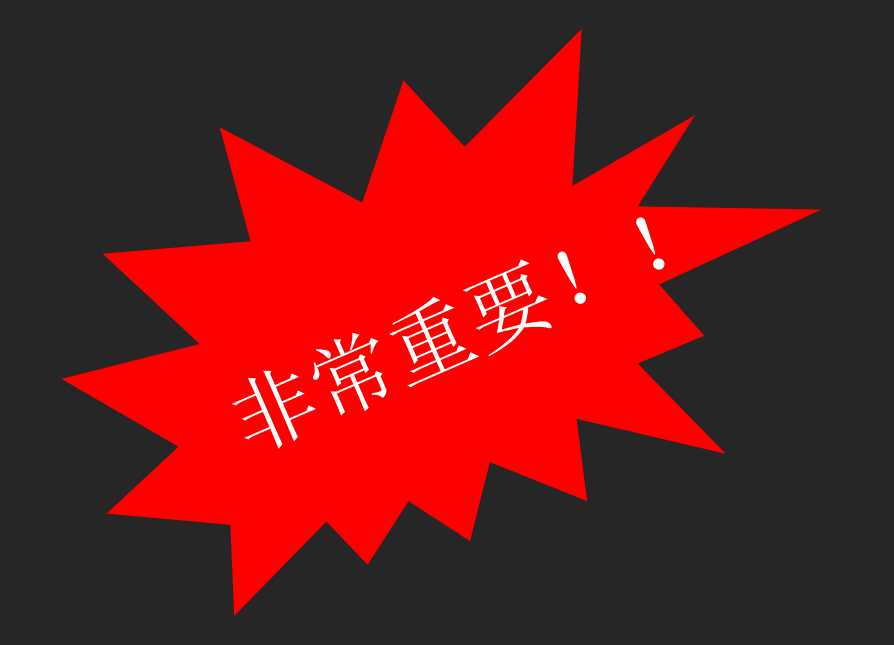

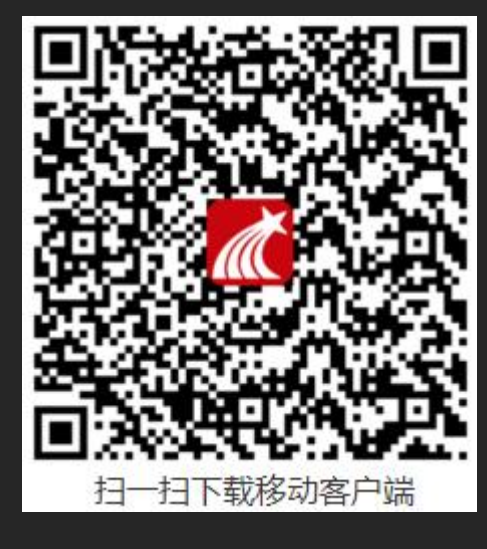

# 超星学习通

## 学习通APP下载地址

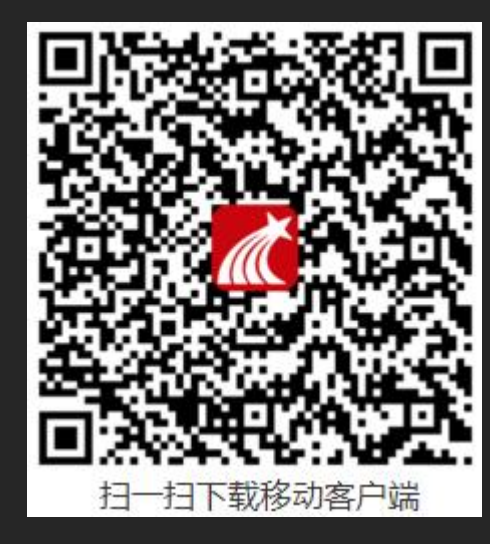

一、安卓手机下载流程 应用市场**------**超星学习通**------**点击下载安装

二、苹果手机下载流程 **App Store----**超星学习通**-----**点击下载安装

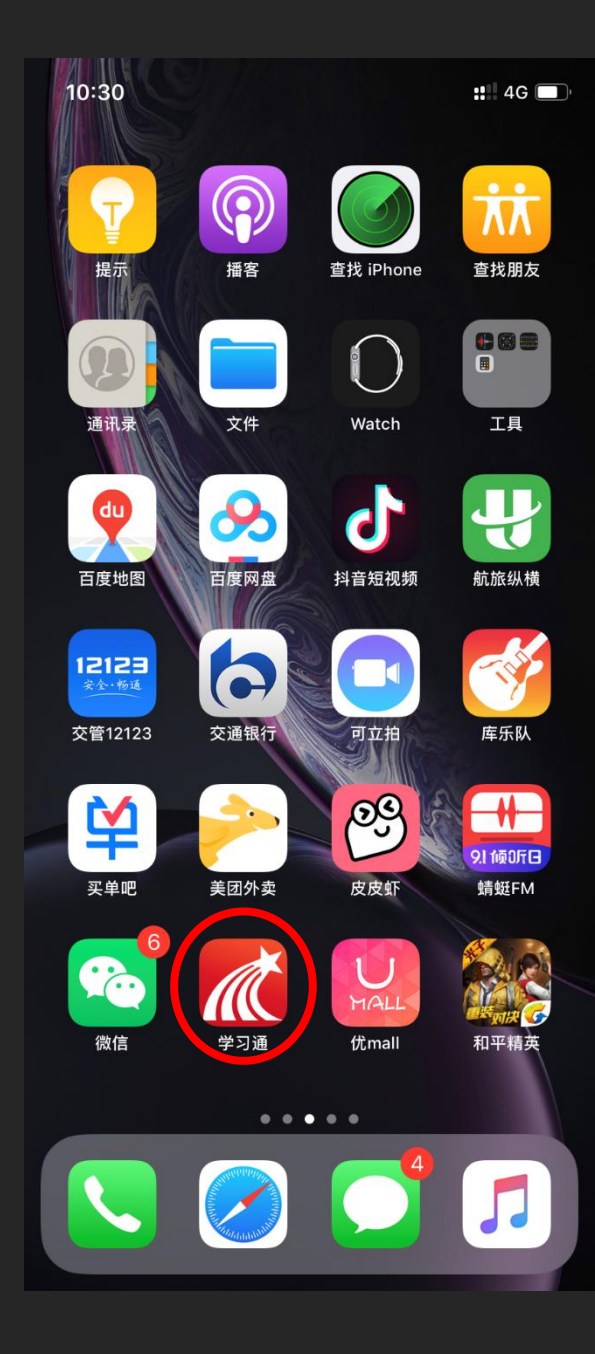

#### 下载完毕后,出现学习通图标,点击图标进行登录

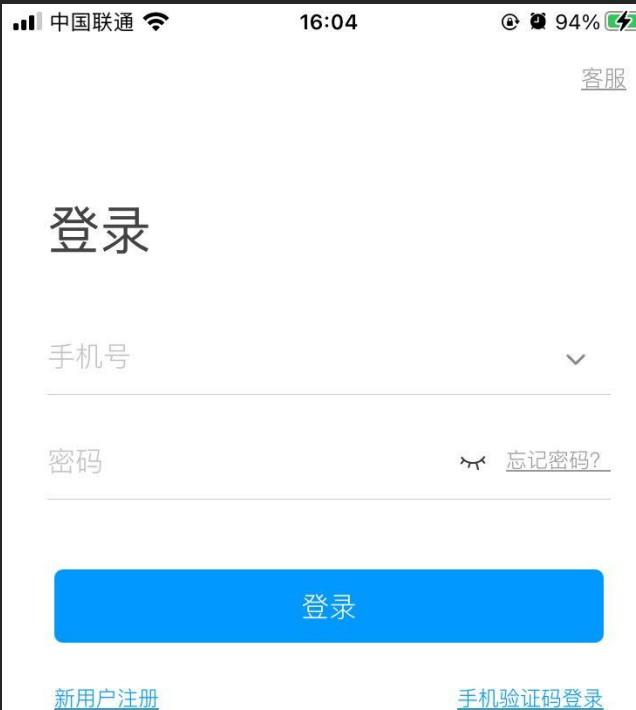

可选择用手机 号注册,然后 在账号管理绑 定学号; 也可选择其它 登录方式,输 入正确的学校 名称、学号和 密码登录

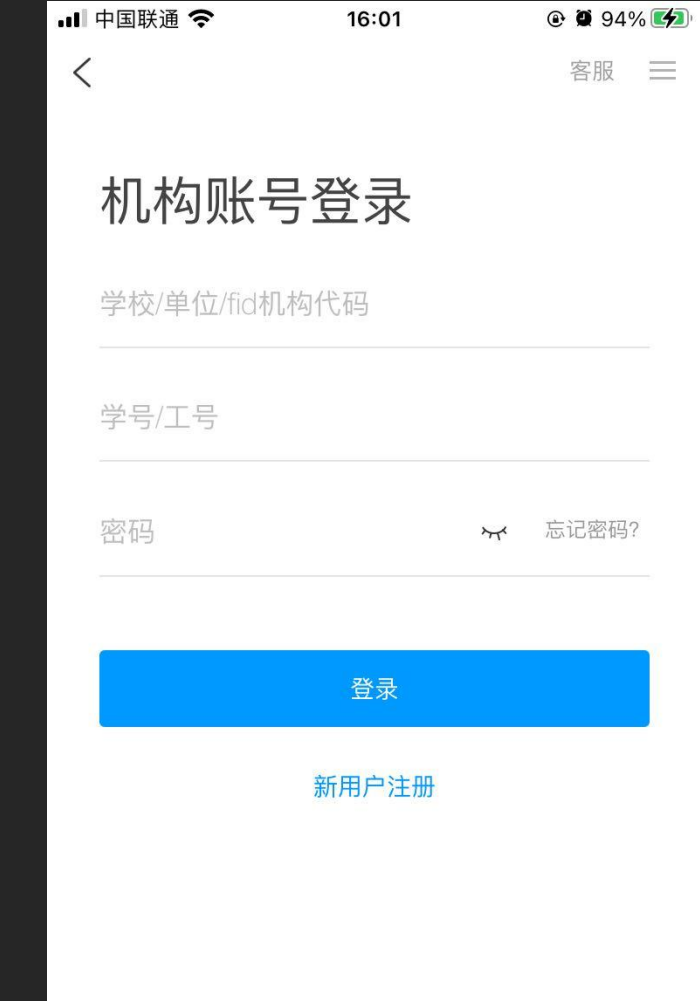

其它登录方式

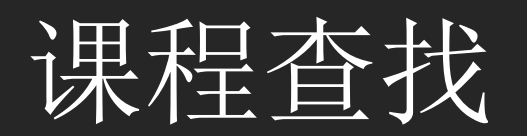

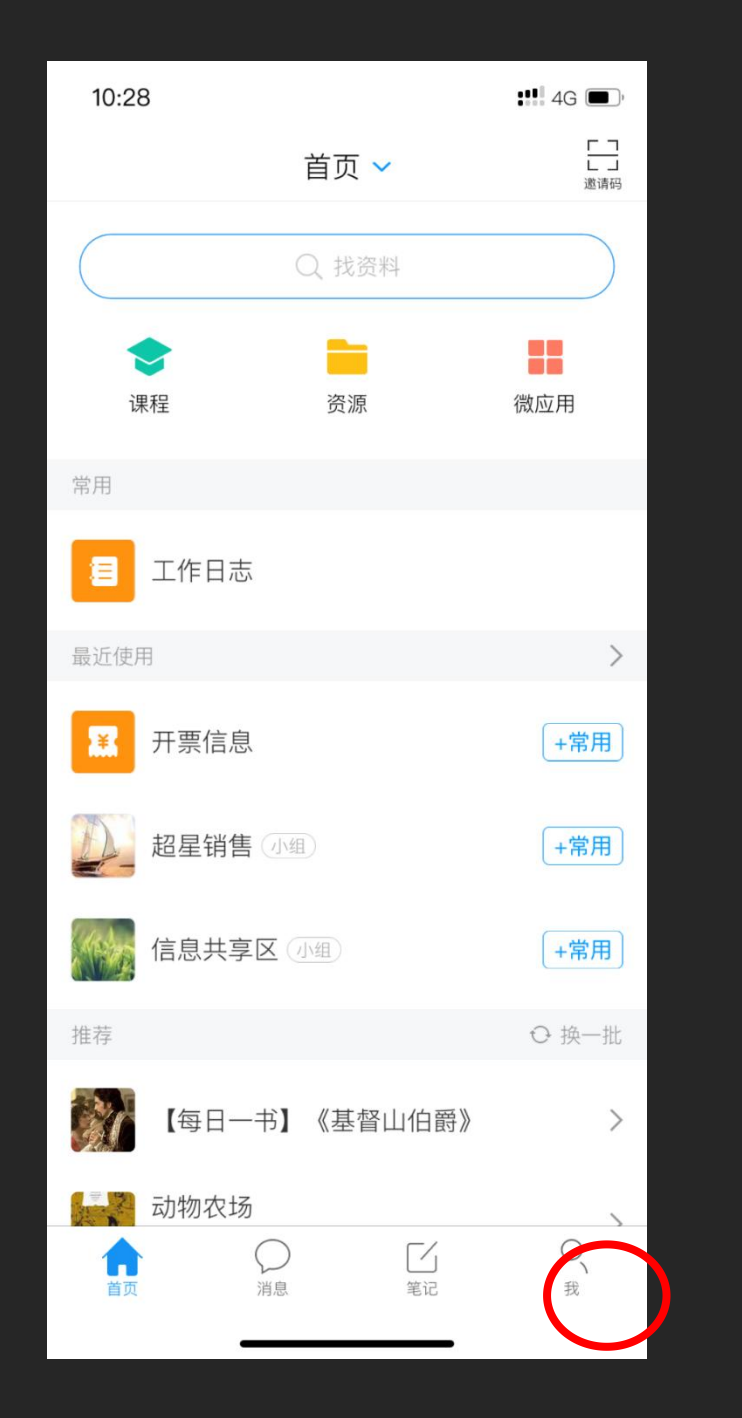

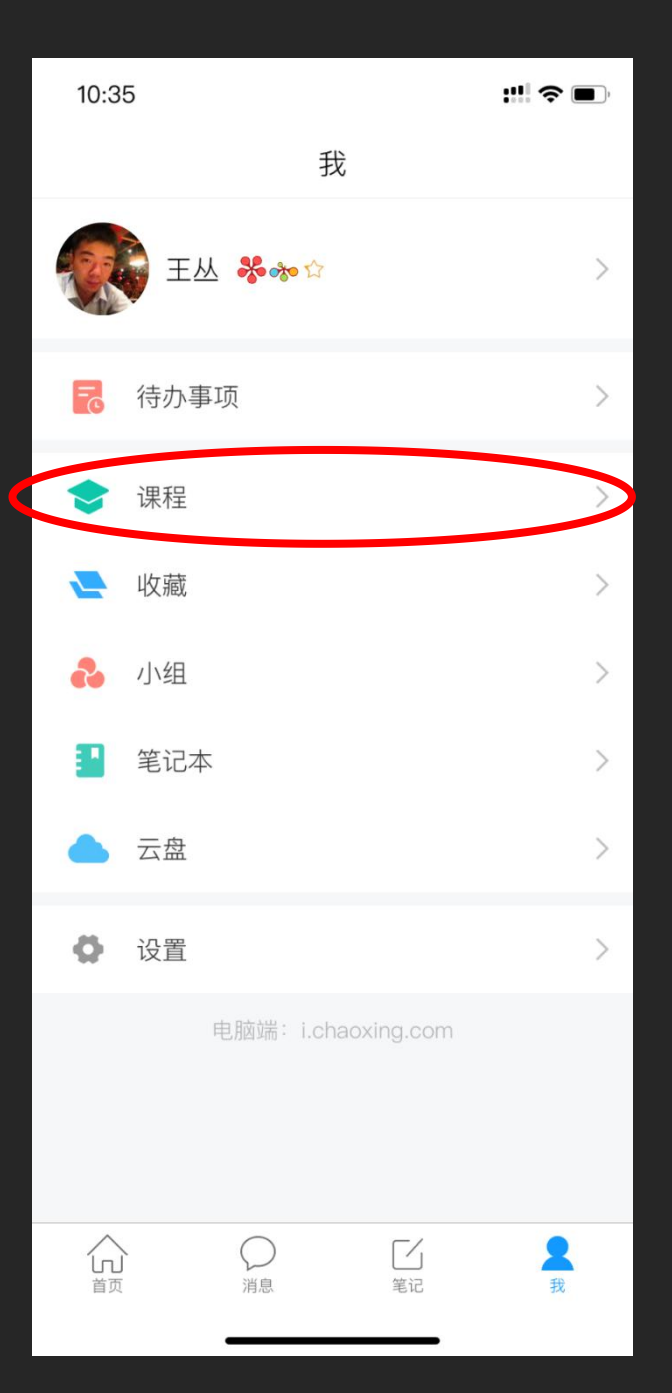

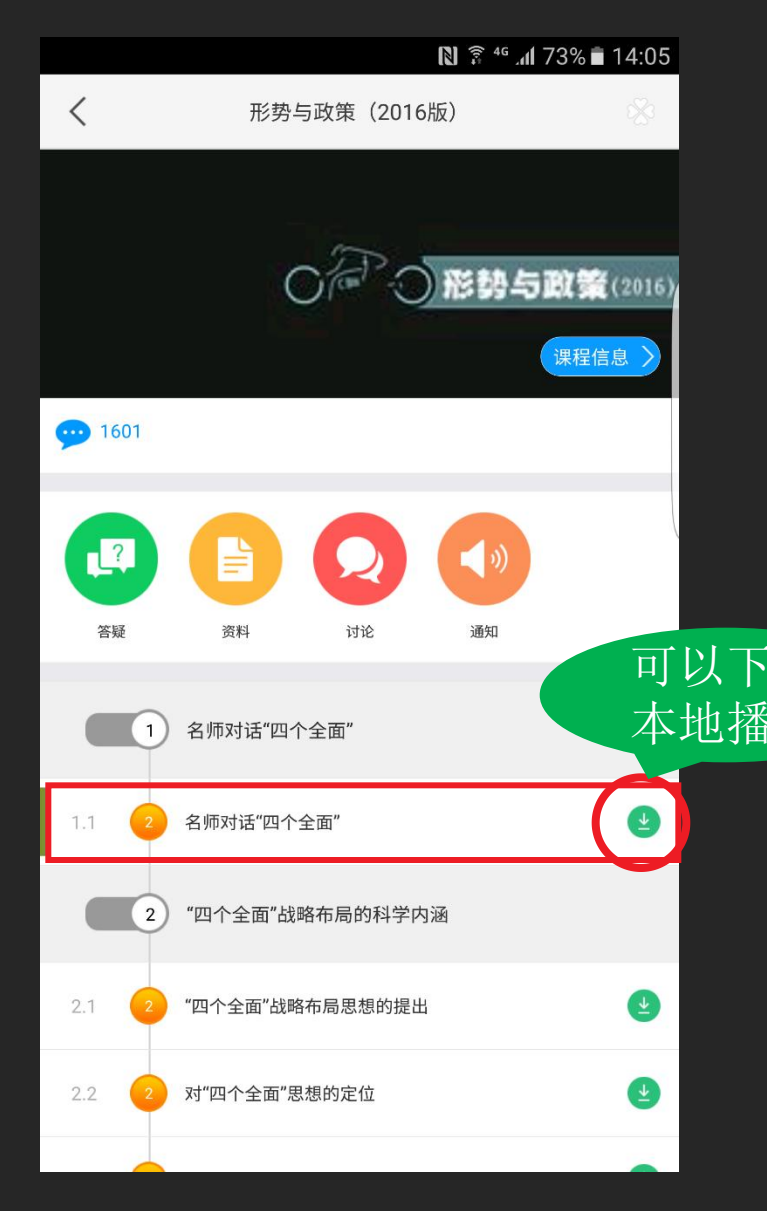

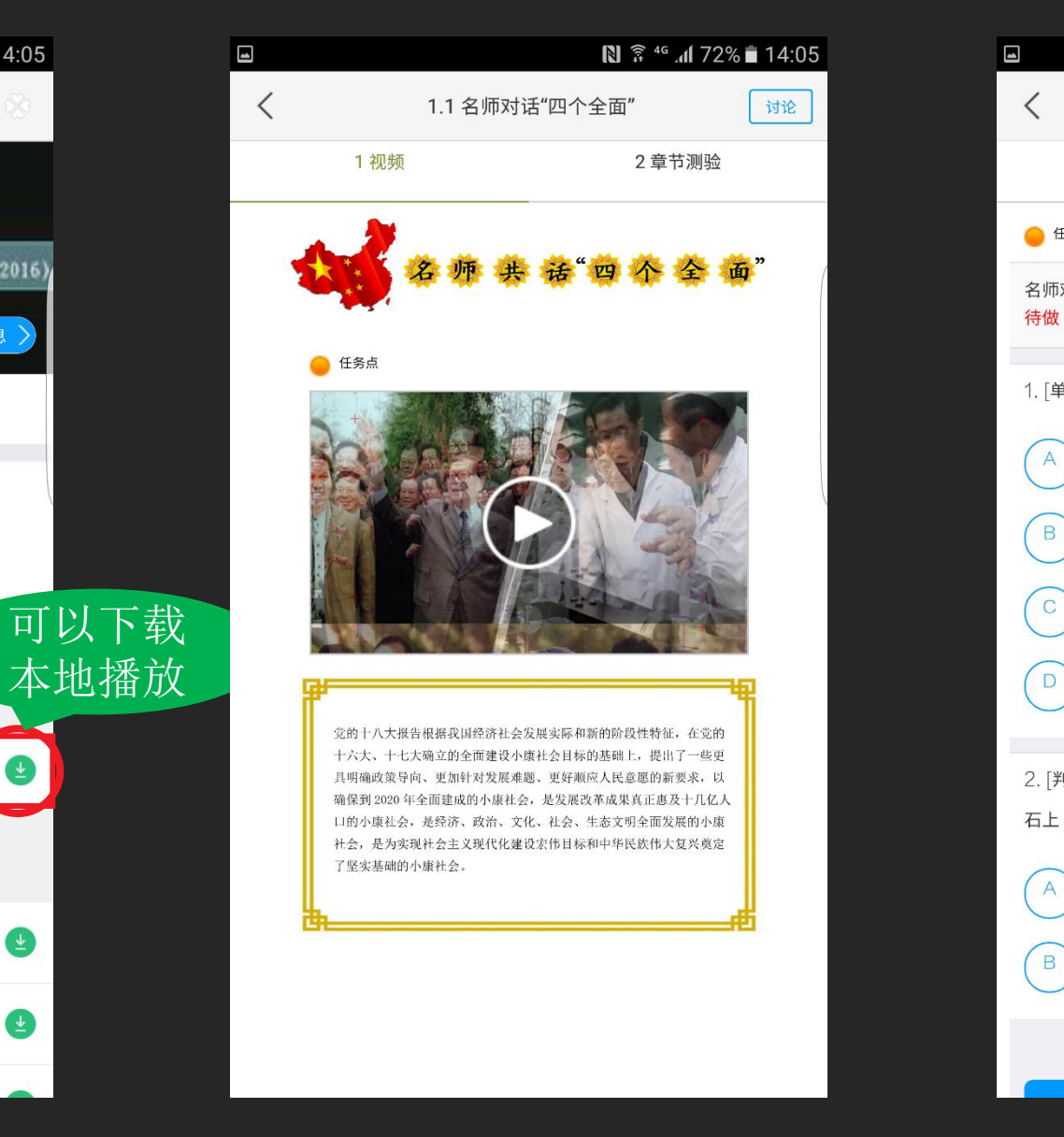

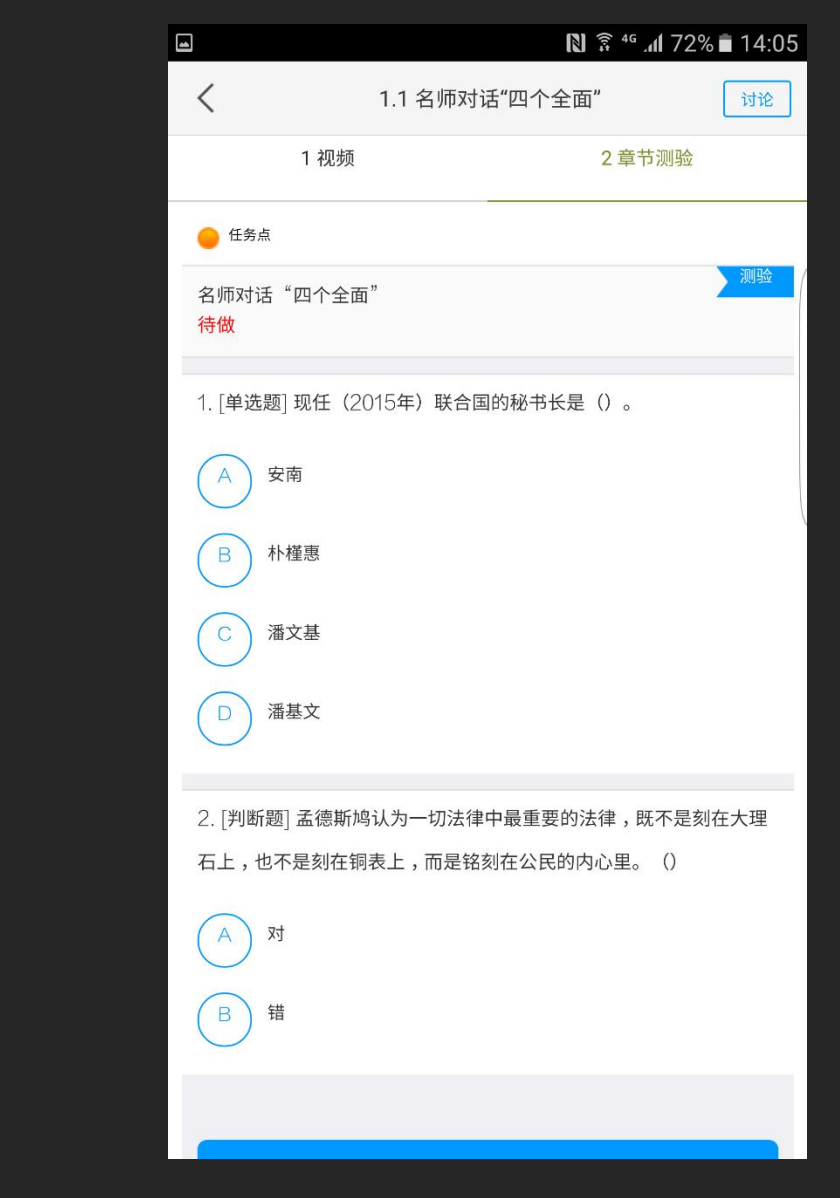

点击知识点进入学习界面 观看课程视频

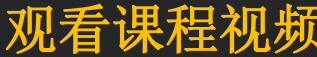

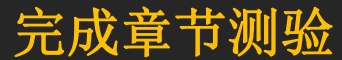

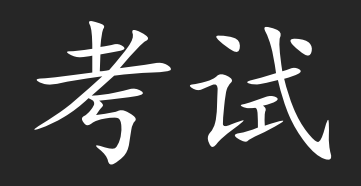

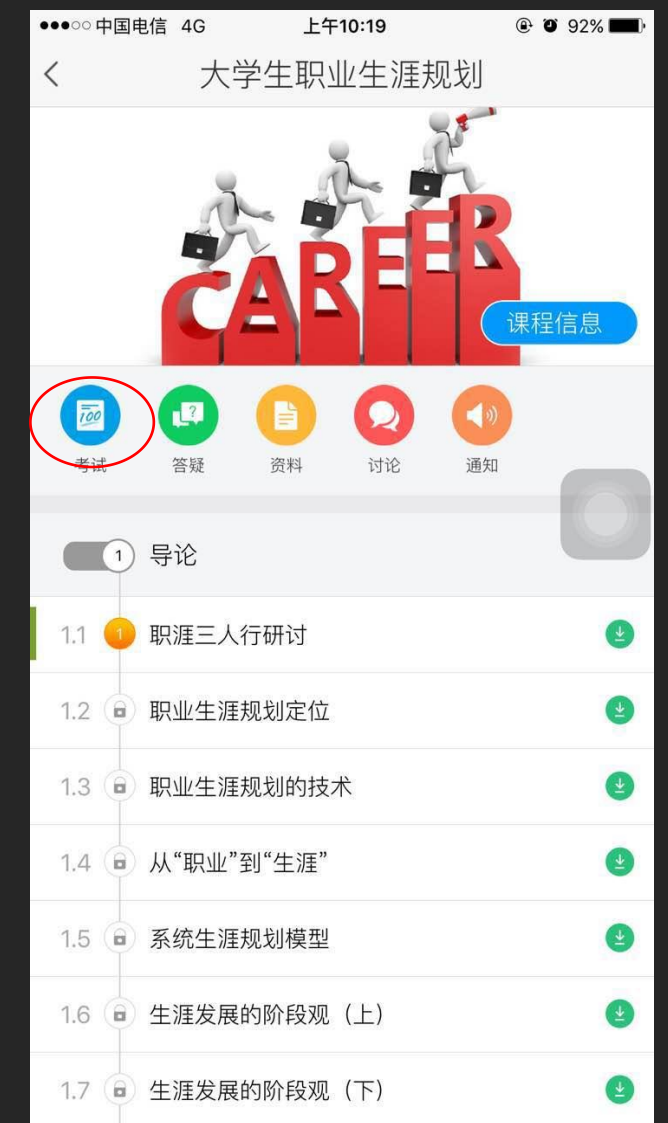

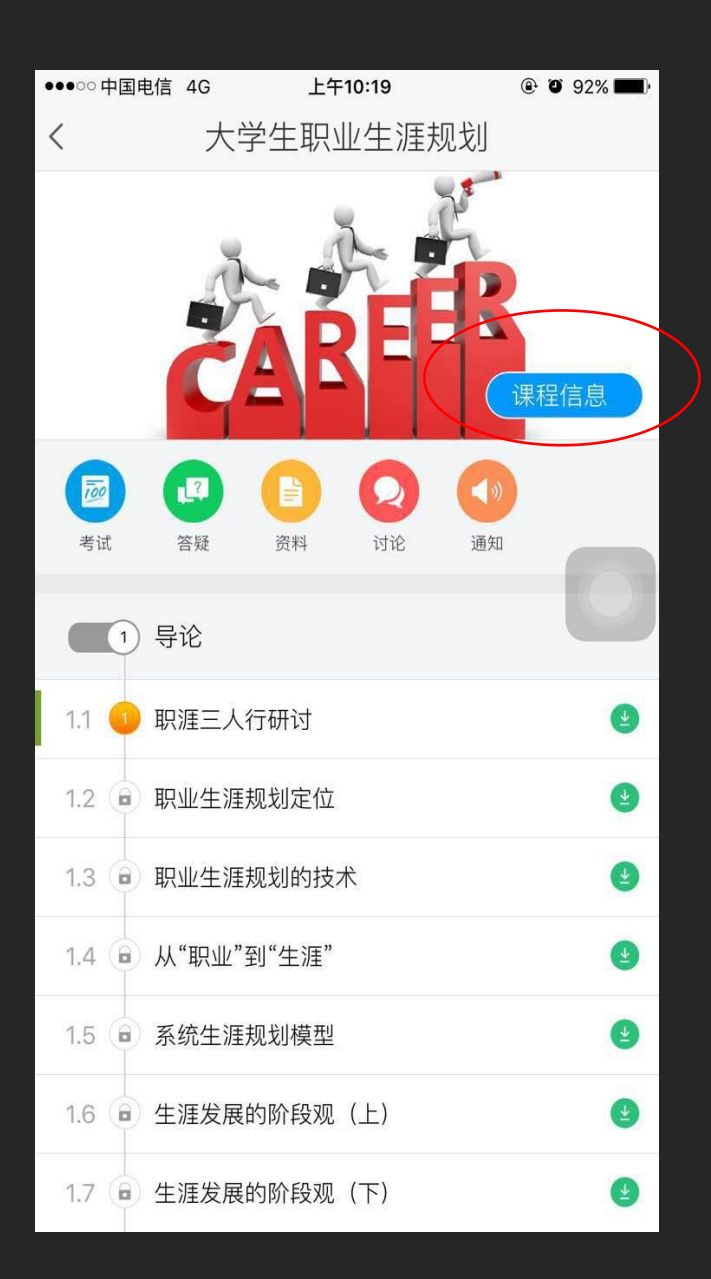

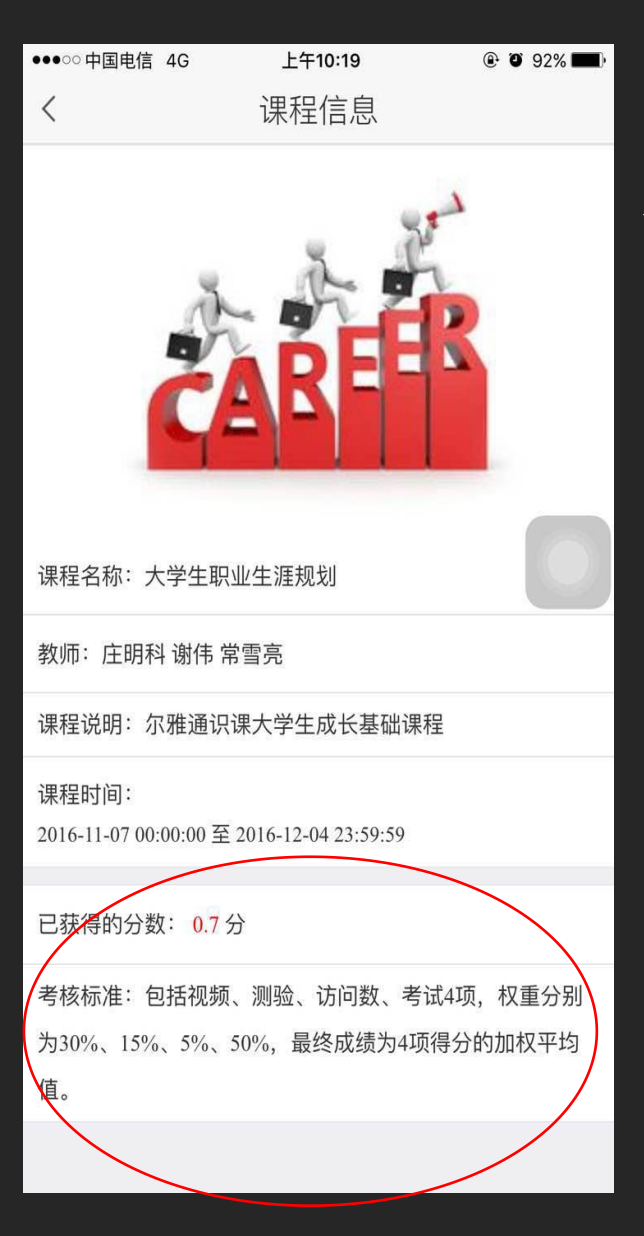

### 查询成绩及考核标准

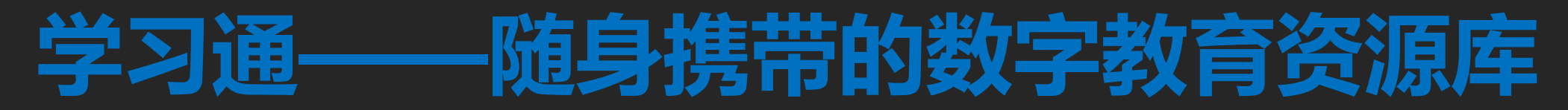

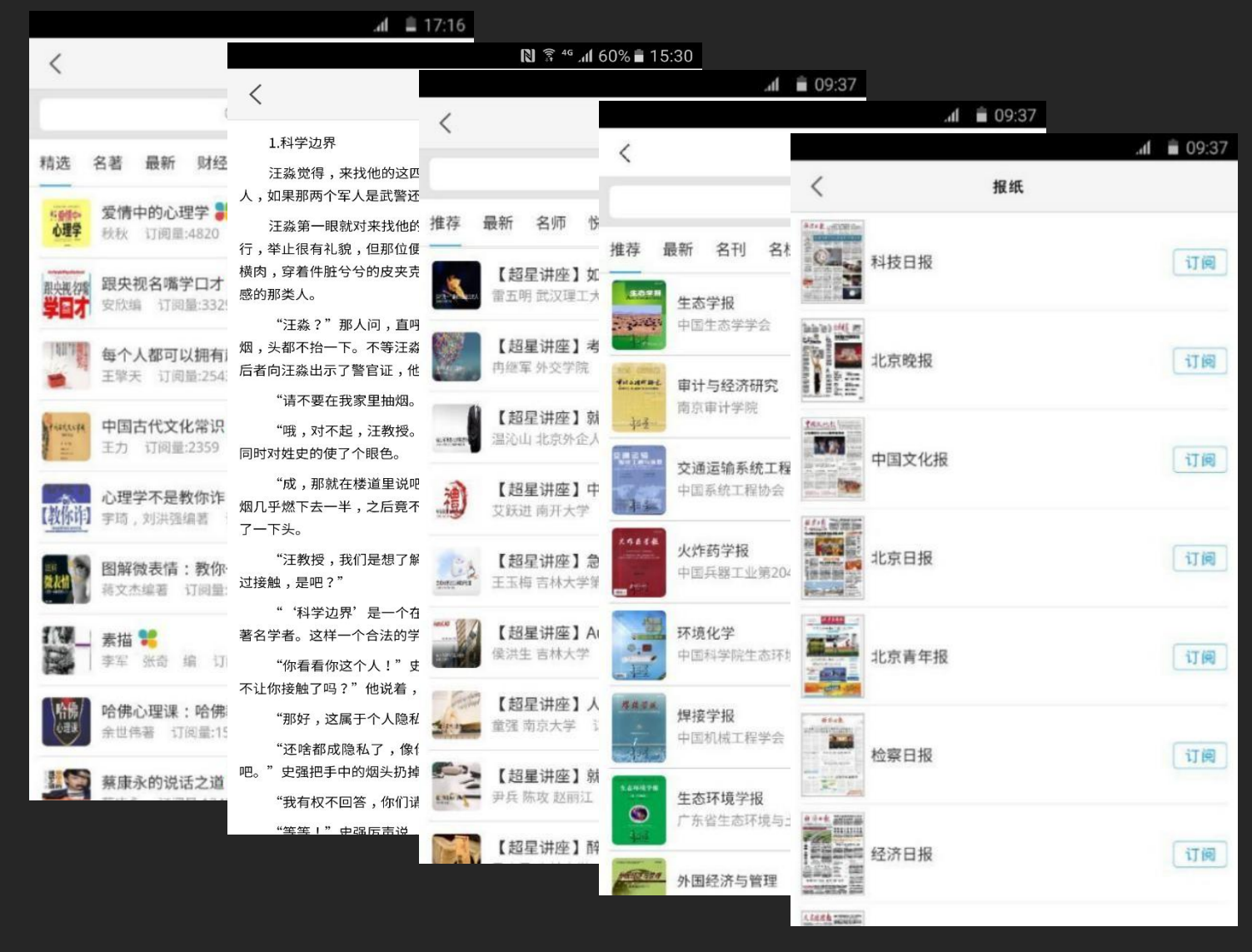

**300**余万册电子图书 **16**万集学术视频 报刊订阅 数以万计的个性专题

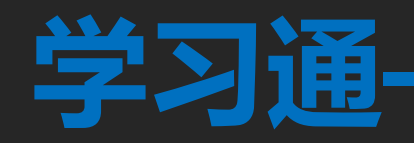

## **学习通——直播互动的利器**

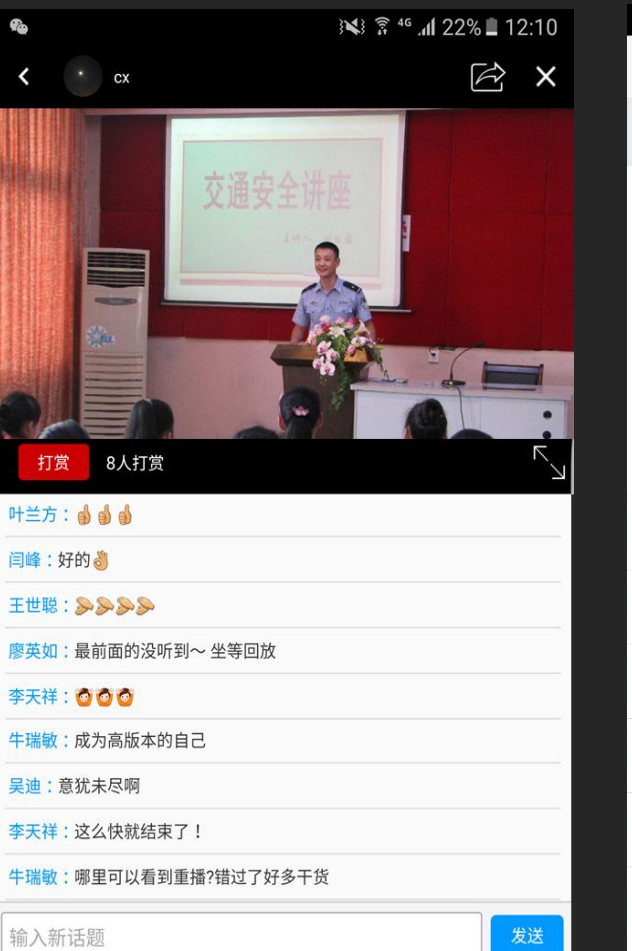

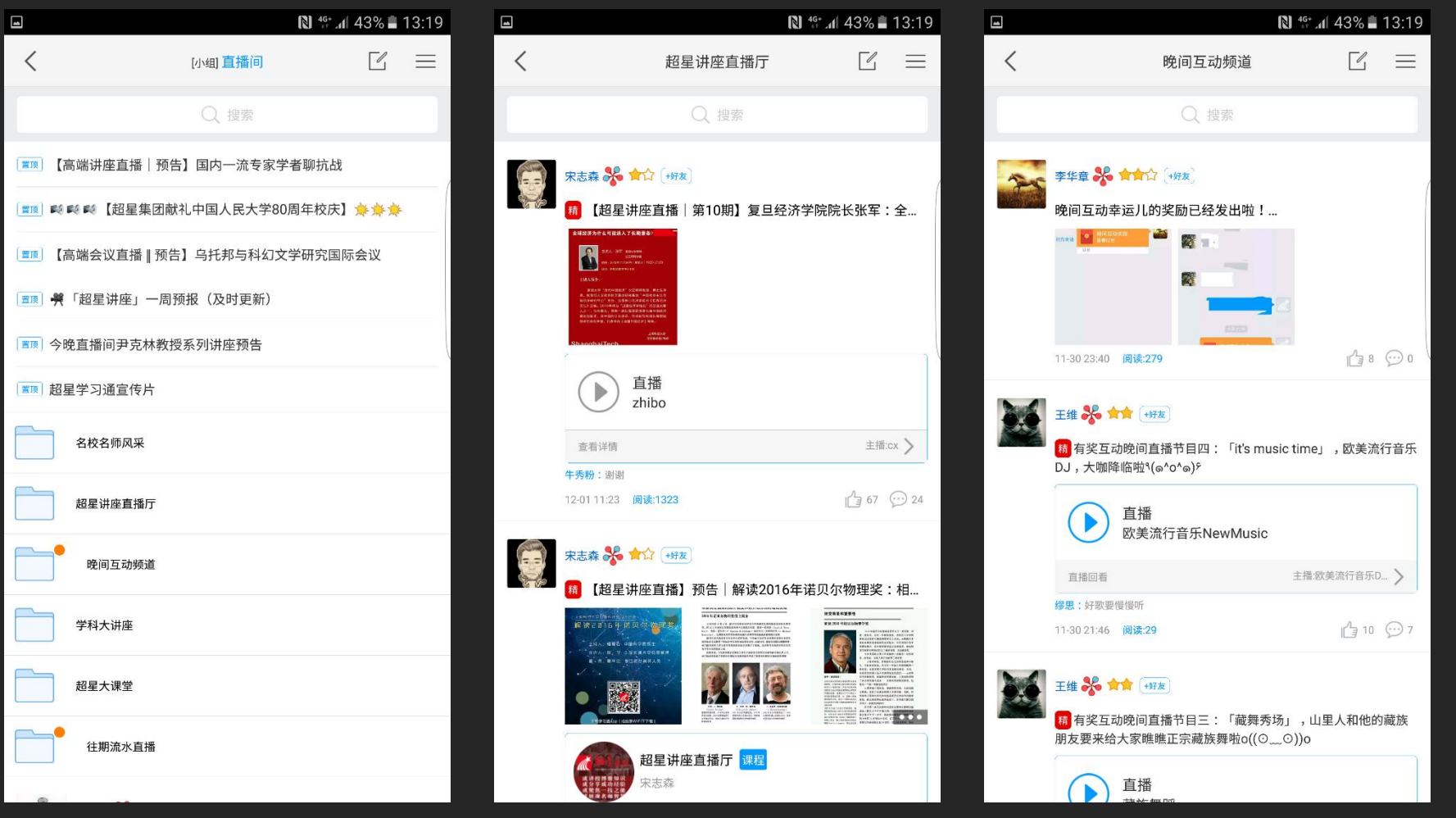

#### 尔雅名师直播 李吉富的直播频道 名师讲座直播 多样的互动方式

• 清楚明确学习时间、考核权重、考试时间、考试要求,随时关注 自己的成绩,任务需要完成多少能拿到学分,或是成绩达到优秀 标准 化二氯化物 医心包的 医心包的 医心包的

• 坚持诚信学习,维护良好风气。尔雅公司对不诚信学习者将采取 记录不良学习行为、清空学习进度、封禁帐号等惩处措施,并定 期向学校提交作弊学生名单,由学校根据相关校规校纪惩处。

### 关于不良记录

不良记录界定范围:

1. 委托他人进行课程学习;

2. 委托他人完成课程考试;

- 3. 利用第三方软件完成课程的任务点;
- 4. 利用第三方软件完成课程考试;
- 5. 利用平台漏洞,快速完成任务点;视频进行退 拽也会产生不良纪律
- 6. 安装或使用, 刷课或辅助刷课的外挂软件;

在线客服

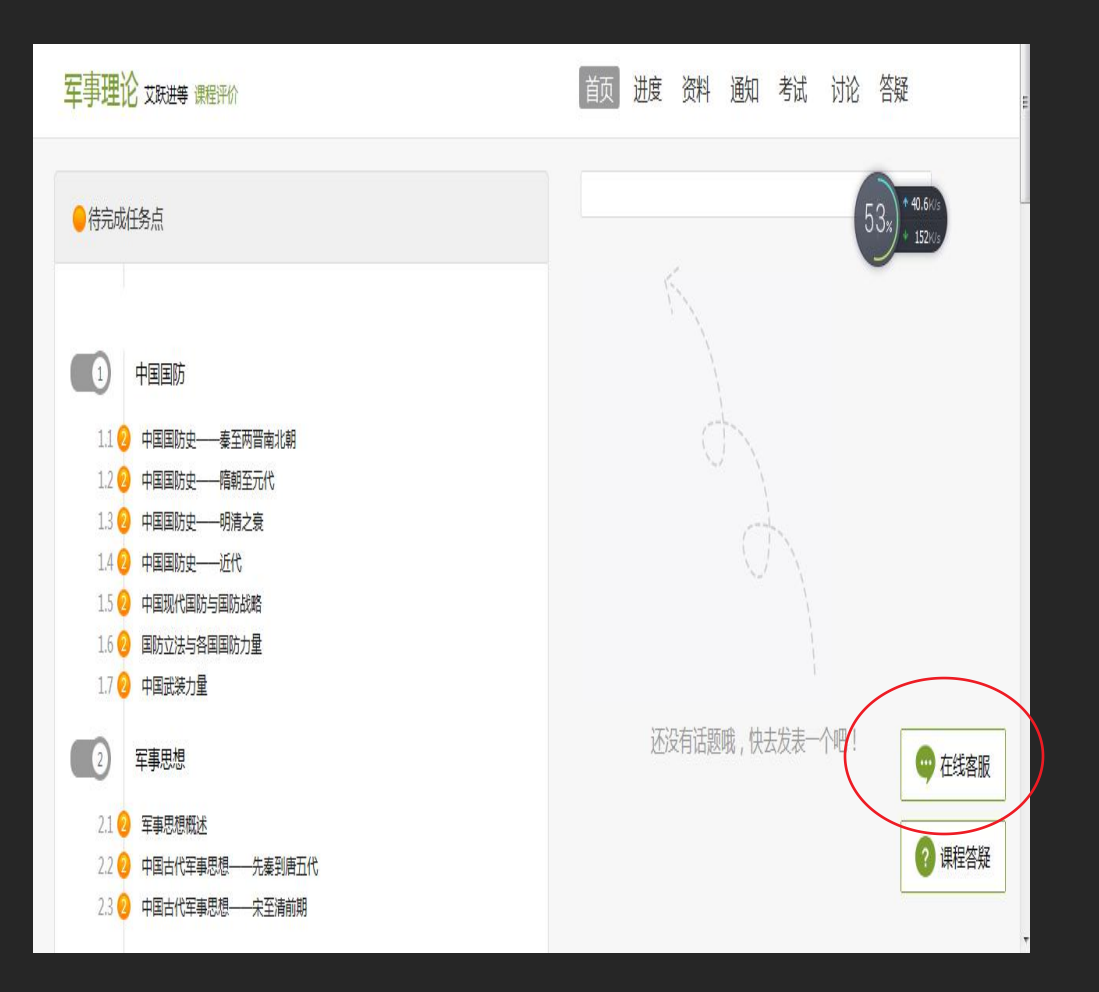

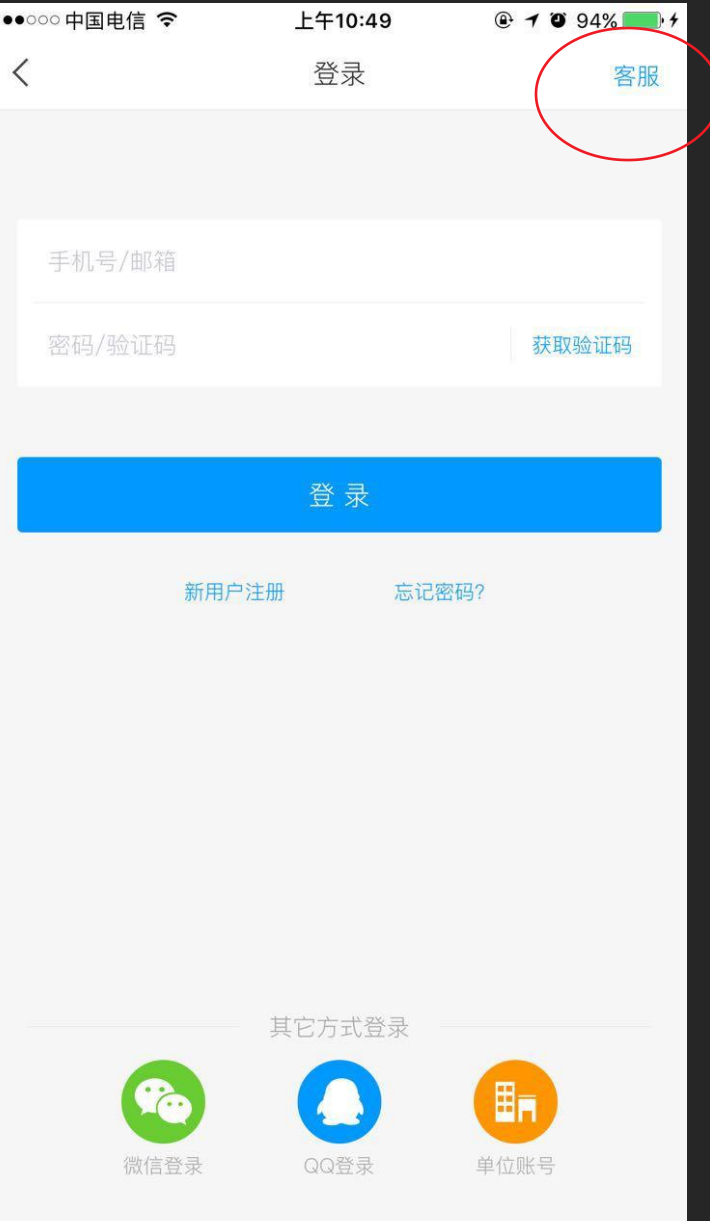